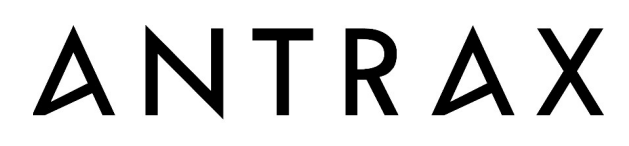

MANUFAKTUR FÜR ELEKTROTECHNIK

# MultiBox-pro

# Bedienungsanleitung

ANTRAX Datentechnik GmbH Kontakt: info@antrax.de / www.antrax.de Hasenbrink 4, D-32052 Herford Tel: +49 (0) 5221 929 66-0 / Fax: +49 (0) 5221 929 66-28

# Inhaltsverzeichnis

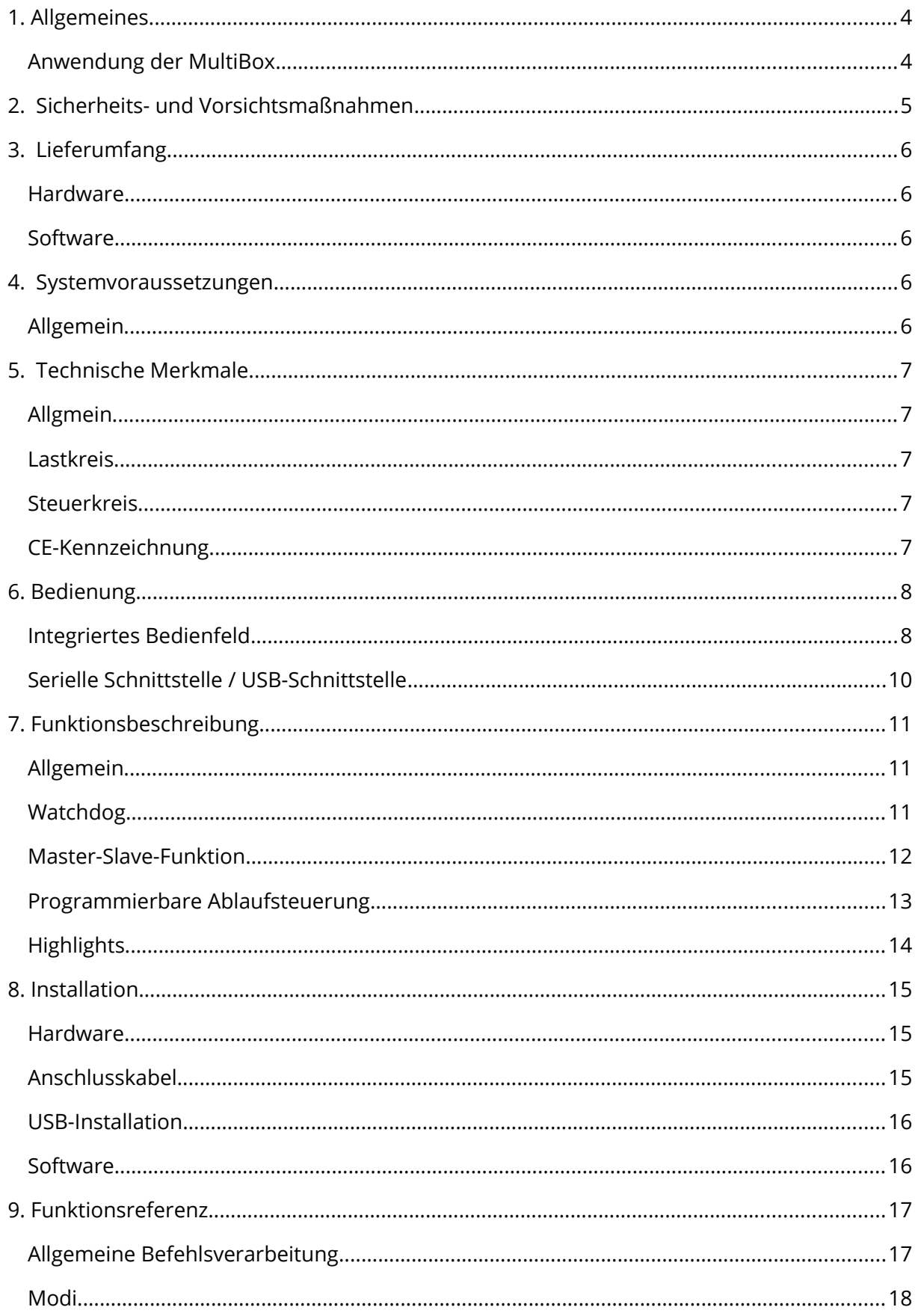

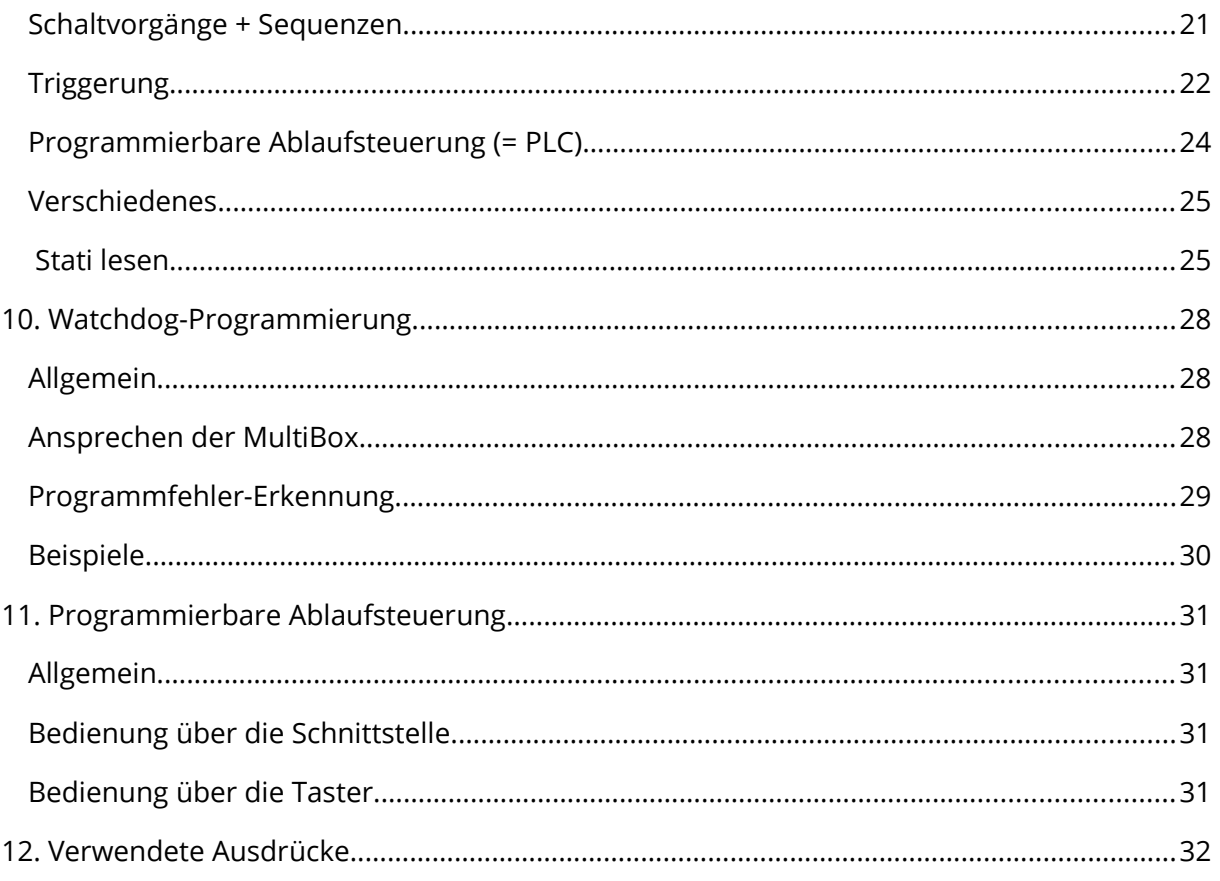

# <span id="page-3-1"></span>1.Allgemeines

Die MultiBox-pro seri/USB (im Folgenden "MultiBox" genannt) ermöglicht das direkte oder zeitgesteuerte Ein- und Ausschalten von bis zu fünf 230V-Elektrogeräten über die serielle bzw. USB-Schnittstelle eines PC. Außerdem können die angeschlossenen Verbraucher über eine integrierte programmierbare Ablaufsteuerung oder über eine einstellbare Watchdog-Funktion geschaltet werden.

Die Ansteuerung bzw. Bedienung der MultiBox ist mit dem auf der antrax-Homepage kostenlos erhältlichen Serviceprogramm "ASS" (= Antrax-Service-Software) möglich.

Bitte lesen Sie diese Beschreibung vor der ersten Inbetriebnahme komplett und sorgfältig, sie beschreibt den bestimmungsgemäßen Gebrauch und enthält wichtige Hinweise zur Installation/Inbetriebnahme der MultiBox. Für die Folgen nicht bestimmungsgemäßen Gebrauchs übernimmt der Hersteller keine Haftung. Sämtliche Garantieansprüche entfallen.

# <span id="page-3-0"></span>Anwendung der MultiBox

Die MultiBox ist für das Schalten von

- · ohmschen Lasten wie Glühlampen etc. und / oder
- · induktiven Lasten wie PC-Netzteile, Transformatoren etc.

bis max. 2300W (230V / 10A) in trockenen, geschlossenen Wohn- und Büroräumen bestimmt.

Die Betriebsanleitungen der angeschlossenen Elektrogeräte und deren Sicherheitsbestimmungen sind zu beachten.

# <span id="page-4-0"></span>2. Sicherheits- und Vorsichtsmaßnahmen

- Öffnen Sie die MultiBox nicht. Sie enthält keine durch Sie zu wartenden Teile.
- Betreiben Sie die MultiBox nur in Innenräumen und vermeiden Sie den Einfluss von Feuchtigkeit.
- Betreiben Sie die MultiBox nur in ordnungsgemäß installierten 230V-Wechselstromsteckdosen.
- Reinigen Sie die MultiBox mit einem trockenen Tuch nur nach Ziehen des Netzsteckers und Trennen des Schnittstellenkabels.
- Belasten Sie die MultiBox nur bis zur angegebenen Leistungsgrenze. Eine Überlastung kann zur Zerstörung der MultiBox führen.
- Die MultiBox darf nicht im Zugriffsbereich von Kindern betrieben werden.
- Nehmen Sie die MultiBox nicht in Betrieb, wenn ein oder mehrere Teile (Gehäuse, Kabel, Stecker) beschädigt sind oder Beschädigungen zu vermuten sind (z. B. nach dem Herunterfallen).
- Reparaturen an der MultiBox dürfen nur von autorisierten Fachkräften durchgeführt werden.
- Schließen Sie nur Elektrogeräte an, die keine eingeschränkte Einschaltdauer haben (d. h. alle angeschlossenen Elektrogeräte müssen im Fehlerfall eine Dauereinschaltung verkraften, ohne Schäden anzurichten).
- Die MultiBox ist keine Trennvorrichtung für Ihre angeschlossenen Verbraucher. Die Trennvorrichtung der MultiBox ist Ihr Netzstecker, sie muss daher jederzeit frei zugänglich sein.

#### Achtung:

- Alle Lastkreise werden über 1-polige elektromechanische Schalter geschaltet, d. h. auch bei ausgeschalteten MultiBox-Steckdosen kann an jeweils einer der beiden Steckdosenkontakten die Netzspannung liegen!
- Je nach Betriebszustand kann die MultiBox die angeschlossenen Verbraucher nach einem Stromausfall einschalten (= automatisches Einschalten nach "Power-ON").
- Die verwendete COM- oder USB-Schnittstelle muss für die MultiBox reserviert bleiben und darf nicht von anderen Programmen angesprochen werden.
- Mit der MultiBox können sehr schnelle EIN/AUS-Schaltfolgen erzeugt werden. Die Dauer der Schaltzyklen ist an das zu schaltende Elektrogerät anzupassen. Nicht alle Elektrogeräte vertragen schnelle Schaltfolgen.

# <span id="page-5-4"></span>3. Lieferumfang

# <span id="page-5-3"></span>Hardware

Alles komplett? Die Einzellieferung einer MultiBox beinhaltet:

- die MultiBox
- Anschlusskabel für die serielle Schnittstelle
- diese Beschreibung
- MultiBox-pro USB: zusätzlicher USB-Adapter mit USB-Anschlusskabel (0,8m)

### <span id="page-5-2"></span>Software

• Kostenlose Software für die Ansteuerung der MultiBox finden Sie auf unserer Homepage<http://www.antrax.de/>

# <span id="page-5-1"></span>4. Systemvoraussetzungen

# <span id="page-5-0"></span>Allgemein

- MB1050: Serielle Schnittstelle (9600-8-N-1)
- MB1150: USB-Schnittstelle (min. USB 1.1)

# <span id="page-6-4"></span>5. Technische Merkmale

# <span id="page-6-3"></span>Allgemein

- Schutzklasse: IP20, nur für trockene Räume
- Steckersystem: Schutzkontakt, Stecker Typ F
- die momentanen Schaltzustände werden durch LEDs signalisiert
- Last- und Steuerkreise besitzen eine sichere galvanische Trennung
- Umgebungstemperatur: -10 ... +50°C
- Lagertemperatur: -10 ... +70°C

#### <span id="page-6-2"></span>Lastkreis

- Betriebsspannung: 230V~ 50Hz
- 5 einpolige elektromechanische Schalter
- maximale Schaltleistungen: 2300W (10A bei 230V)
- Netzanschlusskabel-Länge: 1,5m

### <span id="page-6-1"></span>Steuerkreis

- über serielle Schnittstelle (9600, 8, N, 1) bzw. USB-Schnittstelle (über einen virtuellen COM-Port)
- max. Anschlusskabellänge: 2,0 m

### <span id="page-6-0"></span>CE-Kennzeichnung

Entsprechend der Niederspannungsrichtlinie und der EMV-Richtlinie.

<span id="page-7-1"></span><span id="page-7-0"></span>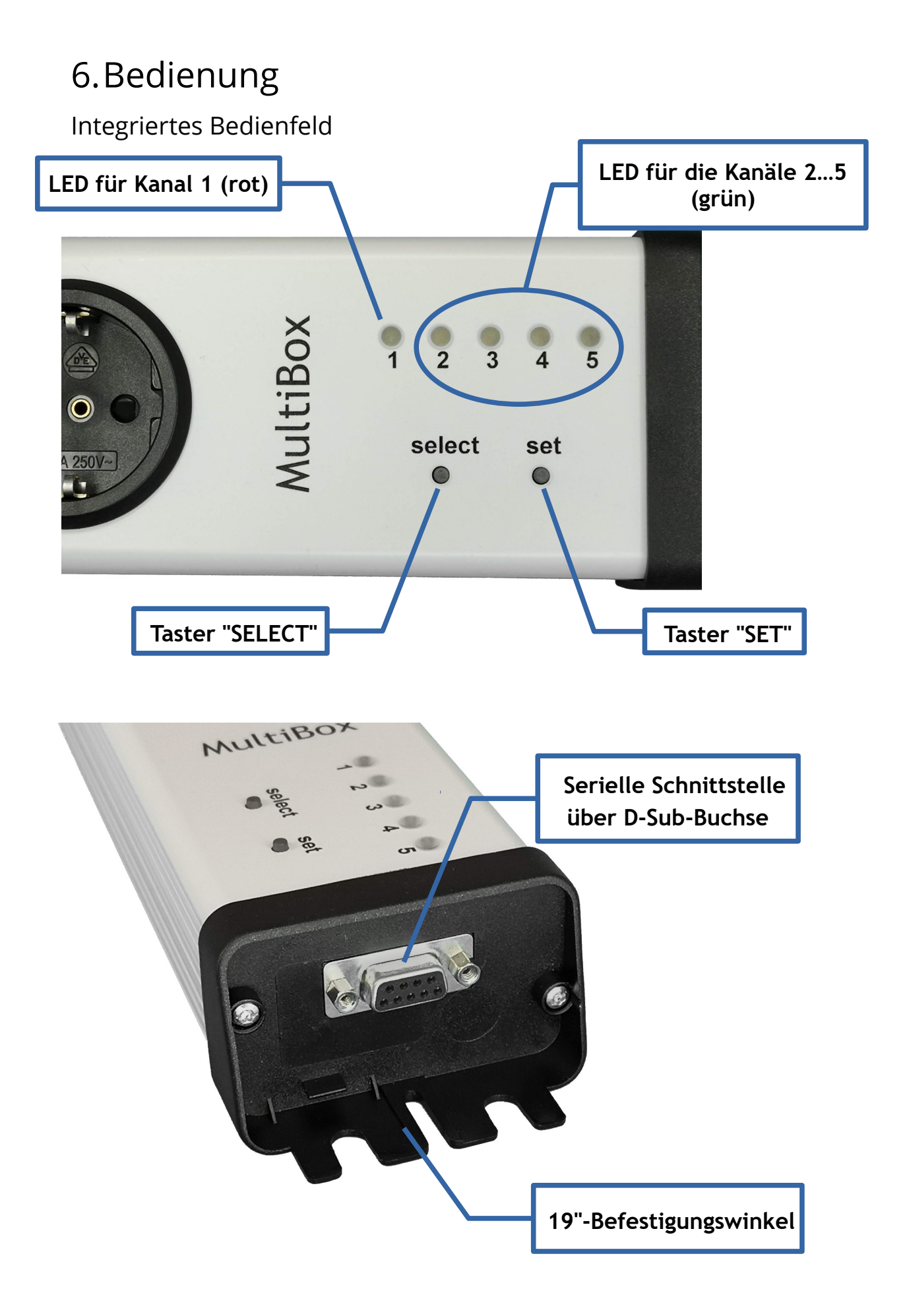

# LED für Kanal 1 (rot)

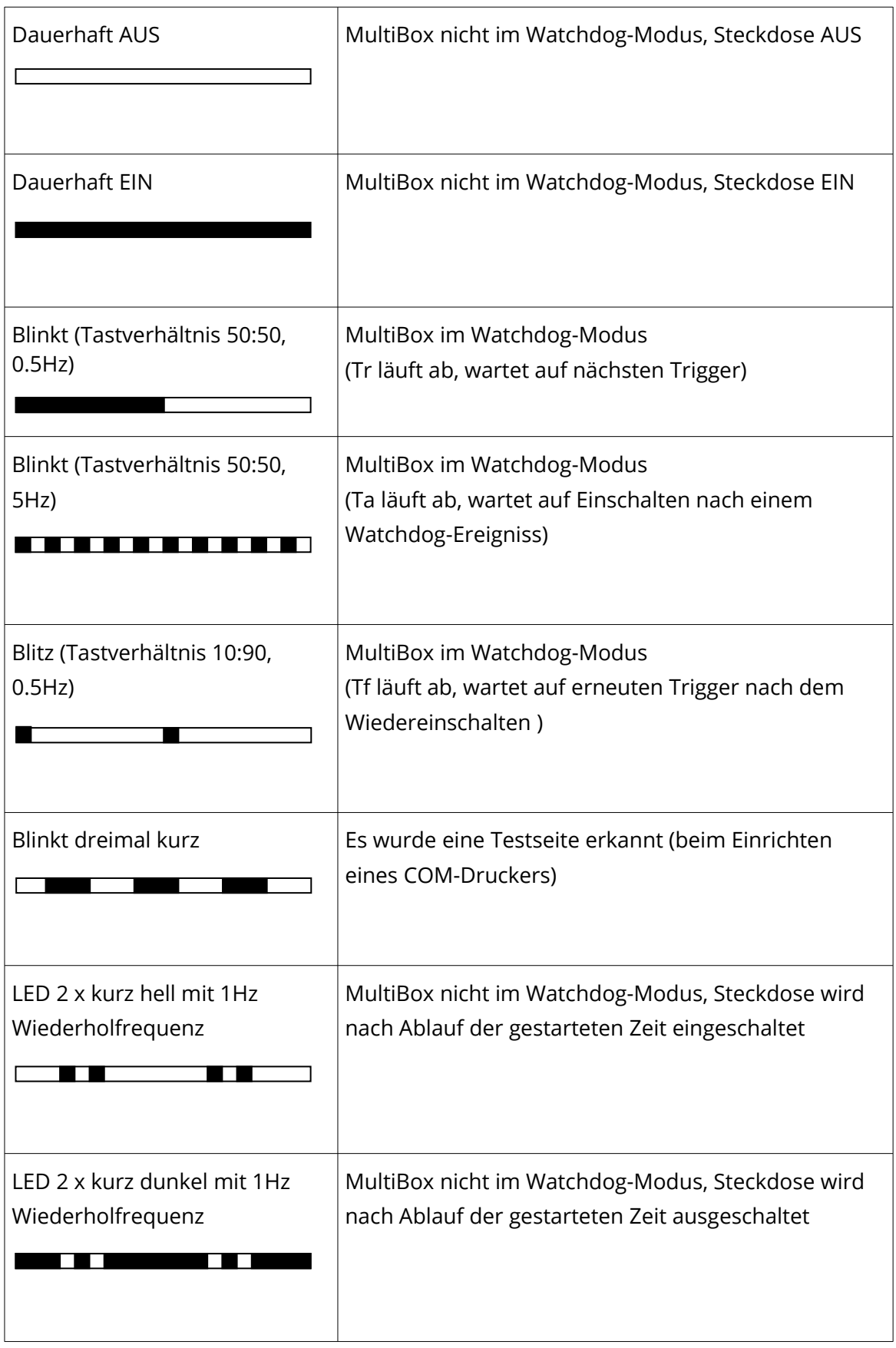

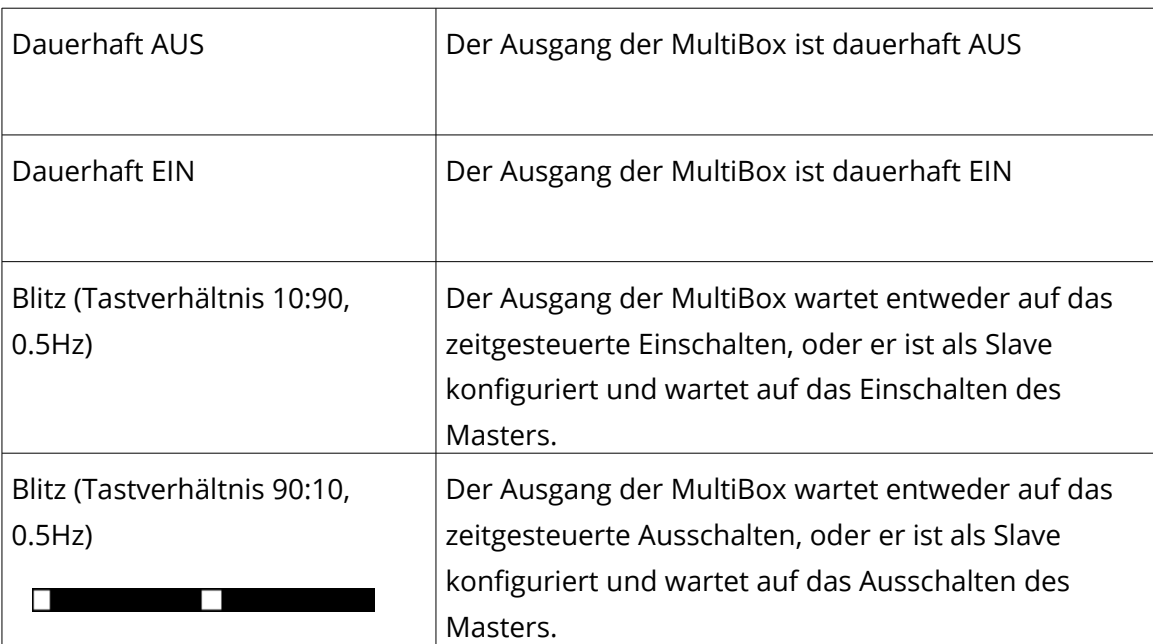

#### LED für die Kanäle 2…5 (grün)

Alle LED im Lauflicht: Modus 6 aktiviert und Schaltsequenz noch nicht gestartet.

#### Taster im Modus 1 ... 5:

Durch Betätigen des Tasters SELECT beginnt die LED für den Kanal 1 zu blinken. Eine erneute Betätigung des SELECT-Tasters bewirkt das Weiterschalten. Beim Betätigen des SET-Tasters wird der ausgewählte Kanal in den jeweils anderen Zustand umgeschaltet (= getoggled). Ein manuelles Schalten bewirkt immer die Deaktivierung jeder zeit- oder masterabhängigen Operation für den entsprechenden Kanal.

#### Taster Modus 6:

Durch Betätigen des Tasters SELECT wird die aktuelle Schaltsequenz gestartet bzw. eine bereits laufende Schaltsequenz angehalten (Pausen-Funktion).

Mit dem Betätigen des SET-Tasters wird eine laufende Schaltsequenz abgebrochen, alle Kanäle werden ausgeschaltet und die LEDs zeigen ein Lauflicht.

### <span id="page-9-0"></span>Serielle Schnittstelle / USB-Schnittstelle

- Anschluss über COM-Schnittstelle bzw. USB (= virtuelle COM-Schnittstelle), 9600-N-8-1
- kein Hard- oder Softwarehandshake (3-Draht-Verbindung, RxD-TxD-GND)

# <span id="page-10-2"></span>7.Funktionsbeschreibung

# <span id="page-10-1"></span>Allgemein

Bei der MultiBox handelt es sich um eine Mehrfachsteckdosenleiste, wobei die fünf vorhandenen Steckdosen vom steuernden PC einzeln und unabhängig voneinander geschaltet werden können.

Auf Kanal 1 kann ein integrierter Watchdog aktiviert werden. Außerdem kann die MultiBox so konfiguriert werden, dass Kanal 1 als Mastersteckdose fungiert und die Kanäle 2...5 als zugeordnete Slaves (d. h. wird ein Verbraucher an der Mastersteckdose eingeschaltet, so "folgen" die Slaves und schalten auch ihre Verbraucher ein).

Mit Hilfe eines Watchdogs kann erkannt werden, ob ein Programm auf einem Rechner korrekt läuft oder ob es durch eine interne (z. B. durch einen Programmfehler) oder externe (z. B. durch Störimpulse aus der Stromversorgung) Fehlerquelle unterbrochen bzw. gestört wurde. Voraussetzung dafür ist allerdings, dass sich das zu überwachende Programm zyklisch bei seinem Watchdog meldet (Triggerung). Bleibt diese Triggerung aus (weil das Programm z. B. "hängt"), so leitet der Watchdog eine Problemlösung ein. In der Regel ist das ein Hardware-Reset des Rechners bzw. das Aus- und Wiedereinschalten der Stromversorgung.

# <span id="page-10-0"></span>Watchdog

Die MultiBox wird über das Anschlusskabel an eine serielle oder eine USB-Schnittstelle des PC angeschlossen, der mit der Watchdog-Funktionalität ausgestattet werden soll.

ACHTUNG: In beiden Fällen (Anschluss über serielle Schnittstelle bzw. USB) wird die MultiBox von der Software wie eine COM-Schnittstelle angesprochen! Die verwendeten USB-Treiber stellen der Ansteuersoftware einen virtuellen COM-Port zur Verfügung - d. h. die MultiBox kann daher genauso einfach wie ein serielles Gerät angesprochen werden.

Mithilfe der Rechnersoftware wird über die serielle Schnittstelle für den Ausgang 1

- die Zeit TR (innerhalb dieser Zeit muss nachgetriggert werden),
- die Zeit TA (wie lange soll die MultiBox beim Auftreten eines Watchdog-Ereignisses ausgeschaltet bleiben) und
- die Zeit TF (innnerhalb dieser Zeit nach dem Watchdog-Ereignis muss spätestens die Triggerung wieder anlaufen)

eingestellt. Dann wird die MultiBox regelmäßig innerhalb der eingestellten Zeitspanne getriggert.

Der Watchdog wird aktiviert, wenn sich der zu überwachende Rechner innerhalb der vorgegebenen Zeit (TR) nicht mehr meldet. In einem solchen Fall unterbricht die MultiBox die Stromversorgung des an Kanal 1 angeschlossenen Rechners, wartet die eingestellte Zeit (TA) und schaltet danach den Rechner wieder ein. Der Rechner bootet und die Software wird erneut gestartet ( diese sollte sich im AUTOSTART-Ordner befinden).

Alternativ zu einem Rechner-Neustart nach einem Fehler kann mit Hilfe der MultiBox auch ein 'externes' Gerät direkt ein- und ausgeschaltet werden (z. B. Modem, Lampen, Drucker, Messeinrichtungen etc.). Alle Schaltzeiten sind in weiten Grenzen variierbar.

Die MultiBox unterscheidet folgende Anfangszustände:

- • [Fehler-Neustart](#page-31-1) die MultiBox hat einen Neustart ausgelöst und wartet auf die Initialisierung durch die auf dem Rechner gestartete Software (die sich z. B. im AUTOSTART-Ordner befindet)
- • [Neustart](#page-31-1)  der Rechner ist eingeschaltet worden. Die MultiBox hat keinen Fehler-Neustart gespeichert, da sich der Rechner vor dem letzten Ausschalten ordnungsgemäß abgemeldet hat (über den Befehl "{+} Deaktiv ")

Die MultiBox kann sogar erkennen, ob eine Triggerung in einer (ungewollten) Endlosschleife erfolgt: Dem Triggerbefehl kann eine Statusvariable mitgegeben werden. Wenn sich diese Statusvariable bei zwei aufeinander folgenden Triggerungen nicht verändert, wird der zweite Triggerbefehl ignoriert. Im Fehlerfall kann die zuletzt eingestellte Statusvariable wieder ausgelesen und zur Basis der Fehlersuche herangezogen werden.

Außerdem erkennt die MultiBox auch das Problem "Rechner oder Betriebssystem bootet nicht" (Bootfehler): Nach einem Fehler-Neustart oder einem Power-ON (auch nach kurzen Spannungseinbrüchen) muss die Triggerung durch die MultiBox in einer vorher eingestellten Zeit (TF) erfolgen. Passiert dies nicht, löst die MultiBox einen weiteren Fehler-Neustart aus usw.

### <span id="page-11-0"></span>Master-Slave-Funktion

Die MultiBox kann erkennen, ob ein an Kanal 1 angeschlossener Verbraucher ein- oder ausgeschaltet ist (über einen integrierten "Stromfühler"). Wenn gewünscht, können die Slaves bzw. die Kanäle 2...5 in Abhängigkeit des Masters-Zustandes geschaltet werden:

- Verbraucher an Kanal 1 (extern) eingeschaltet --> Strom fließt --> Slaves werden eingeschaltet
- Verbraucher an Kanal 1 (extern) ausgeschaltet --> stromlos --> Slaves werden ausgeschaltet

Master-Slave-Schaltungen werden in der Regel verwendet, um in Abhängigkeit vom PC z. B. auch Monitore oder Drucker ein- und auszuschalten.

Schaltschwelle:

Aus Sicht der MultiBox ist der Verbraucher an Kanal 1 eingeschaltet, wenn dieser mindestens 40W aufnimmt. Geräte im Standby lösen die Slave-Schaltung deshalb nicht aus.

### <span id="page-12-0"></span>Programmierbare Ablaufsteuerung

Die MultiBox besitzt eine integrierte, programmierbare Ablaufsteuerung (im folgenden "PLC" genannt) die es ermöglicht, auch ohne angeschlossenen Steuerungs-PC eine zeitabhängige Schaltsequenz mit bis zu 50 Schritten für alle fünf Steckdosen ablaufen zu lassen.

Die Schaltsequenz kann im Dauerlauf oder als "one-shot" gestartet werden. Die Steuerung (Start / Pause, Stop) erfolgt über das integrierte Bedienfeld und/oder mit Klartextbefehlen über die Schnittstelle.

Die "Programmierung" der Schaltsequenz erfolgt mit einfachen Klartextbefehlen und folgt dem Schema:

Zeit (in Sekunden), Kanal, Aktion

So wird z. B. mit

{+} PLCset = 30, 4, ON

ein Schaltschritt programmiert, der den Kanal 4 nach 30 Sekunden einschaltet.

Ein bekanntes Beispiel für eine Dauerlaufsequenz ist z. B. die Ampelschaltung:

Steckdose 1 = rot (Straße) Steckdose 2 = gelb (Straße) Steckdose 3 = grün (Straße) Steckdose 4 = rot (Fussgänger im Querverkehr) Steckdose 5 = grün (Fussgänger im Querverkehr)

Die Schaltsequenz für dieses Beispiel ist als Default-Schaltsequenz nach "{+} DelEEPROM"eingestellt.

# <span id="page-13-0"></span>**Highlights**

- Einfachste Installation und Ansteuerung:
	- (Klar-)Textausgabe über die COM- bzw. USB-Schnittstelle (virtueller COM-Port) mit jedem Terminalprogramm wie z.B. Hyperterminal möglich
	- die Ansteuerung kann sogar als Textausgabe auf einen "Drucker" erfolgen (die MultiBox ist dabei ein über eine serielle Schnittstelle angeschlossener Plain-Text – Drucker)
- Die MultiBox arbeitet betriebssystemunabhängig und hat einen eigenen Mikroprozessor
- Alle Ausgänge sind unabhängig voneinander schaltbar
- Die MultiBox hat ein integriertes Bedienfeld
- Watchdog-Funktion:
	- Die MultiBox erkennt auch Endlosschleifen-Triggerungen: mehrfache, identische Triggerungen werden ignoriert
	- der letzte Triggerstatus des Hauptprogrammes vor einem Fehler-Neustart wird auf der MultiBox gespeichert und kann nach dem Booten zurückgelesen werden (damit lassen sich Rückschlüsse auf die Störungsursachen ziehen, die zum Fehler geführt haben)
	- Die MultiBox erkennt nicht bootende Rechner ("Windows läuft nicht hoch"") durch Zeitüberwachung nach einem Fehler-Neustart
	- Die [Retrigger-](#page-31-1) und [Schalt-Zeiten](#page-31-1) der MultiBox sind in weiten Grenzen einstellbar (bis zu 214748364 Sekunden = ca. 2485 Tage)
	- Master-Slave-Funktion:
		- Die MultiBox hat Master-Slave Funktionalität (1 x Master / 4 Slaves)
		- Der Master schaltet die Slaves (auch zeitversetzt) ein
- Programmierbare Ablaufsteuerung:
	- programmierbare Schaltsequenz für alle Steckdosen mit bis zu 50 Schaltschritten im Dauerlauf oder als 'one-shot'
	- einstellbar: automatischer Start nach Power-ON
	- bedienbar über das integrierte Bedienfeld und/oder die Schnittstelle
	- Ansteuersoftware steht kostenlos zur Verfügung unter [http://www.antrax.de](http://www.antrax.de/)

# <span id="page-14-2"></span>8. Installation

### <span id="page-14-1"></span>Hardware

- Rechner ausschalten
- Serielle oder USB-Verbindung zwischen MultiBox und Rechner herstellen
- Netzstecker der zu schaltenden Geräte in die Steckdosen der MultiBox einstecken
- Netzanschlusskabel der MultiBox in eine 230V-Netzsteckdose einstecken
- Rechner einschalten
- Die MultiBox verfügt über zwei Taster. Durch Drücken auf SELECT kann ein Ausgang ausgewählt werden (entsprechende LED blinkt). Durch anschließendes Drücken auf SET wird der Ausgang umgeschaltet. Dadurch kann ein an der MultiBox angeschlossener Verbraucher auch manuell eingeschaltet werden.

### <span id="page-14-0"></span>Anschlusskabel

Bei der Verlegung des Anschlusskabels (serielles oder USB-Kabel) zum PC bzw. der Netzzuleitungen achten Sie bitte darauf, dass diese möglichst nicht gemeinsam in einem Kabelkanal o. ä. geführt werden. Speziell bei Ein-/Ausschalten von "problematischen" Verbrauchern mit sehr hohen Stromstößen können Störungen induziert werden, die zu Fehlfunktionen führen können (besonders die am PC mittels Verlängerung an die Frontblende herausgeführten USB-Schnittstellen sind relativ empfindlich).

Bitte verwenden Sie deshalb ausschließlich geschirmte bzw. mittels Ferritkernen entstörte USB-Anschlusskabel.

### <span id="page-15-1"></span>USB-Installation

Ist die MultiBox per USB an den Rechner angeschlossen, startet nun der Hardware-Installations-Assistent, der die passenden Treiber (USB als virtueller COM-Port) automatisch installiert.

Je nach Betriebssystem kann es vorkommen, dass die Treiber nicht automatisch geladen werden können. In diesem Fall können die Treiber manuell installiert werden. Diese finden Sie im Downloadbereich unter [http://www.antrax.de](http://www.antrax.de/). Laden Sie das ZIP-File herunter und entpacken Sie es in ein Verzeichnis auf der lokalen Festplatte. Im Unterverzeichnis "Driver" finden Sie nun die Treiber für Ihr jeweiliges Betriebssystem.

#### <span id="page-15-0"></span>Software

- Die MultiBox kann nun mit dem Serviceprogramm "ASS" (= Antrax-Service-Software) oder einer anderen Software (wie Hyperterminal, Telix oder jedes andere Terminalprogramm) in Betrieb genommen werden.
- Die Ansteuerung durch das zu überwachende Hauptprogramm erfolgt über dessen Ausgaben auf der seriellen Schnittstelle.

Das Serviceprogramm "ASS" (= Antrax-Service-Software) kann kostenlos von [http://www.antrax.de](http://www.antrax.de/) heruntergeladen werden.

# <span id="page-16-1"></span>9. Funktionsreferenz

# <span id="page-16-0"></span>Allgemeine Befehlsverarbeitung

- MultiBox-Befehle werden immer mit {n} eingeleitet. Dabei steht n für die Nummer des anzusprechenden Ausgangs. Alternativ können mit {+} alle Ausgänge gleichzeitig angesprochen werden.
- Leerzeichen werden ignoriert.
- Groß- und Kleinbuchstaben werden nicht unterschieden.
- Jeder einzelne Befehl muss mindestens mit CR (Zeichen 13) beendet werden.
- Alle MultiBox-Zeiten bleiben solange erhalten, bis sie explizit neu gesetzt werden.
- Alle Einstellungen werden in einem nichtflüchtigen Speicher gehalten und "überleben" auch einen Stromausfall.
- Wichtig bei manueller Eingabe über ein Terminalprogramm: Der Timeout während einer Befehlseingabe ist 5 Sekunden.
- Bei Echo = On wird die Befehlsausführung mit CRLF + 'OK' + CRLF quittiert.
- Nicht erkannte Befehle werden mit CRLF + '?' + CRLF quittiert.
- Vor dem Absenden eines Befehls muss der vorhergehende Befehl von der MultiBox erkannt worden sein (Quittung oder Wartezeit).

Wird mit {n}Modus = m ein Ausgang der MultiBox in einen der fünf Modi gesetzt, werden die Parameter "onapon" und "triapon" automatisch verändert. Wird jetzt nachträglich mit {n}onapon = m bzw. {1}triapon = m eine Kombination eingestellt, die zu keiner der vier Modi passt (siehe Kapitel "Modi", Seite [18\)](#page-17-0), wird nach einem {+}Get Befehl als Modus "USERDEFINED" angezeigt.

### <span id="page-17-0"></span>Modi

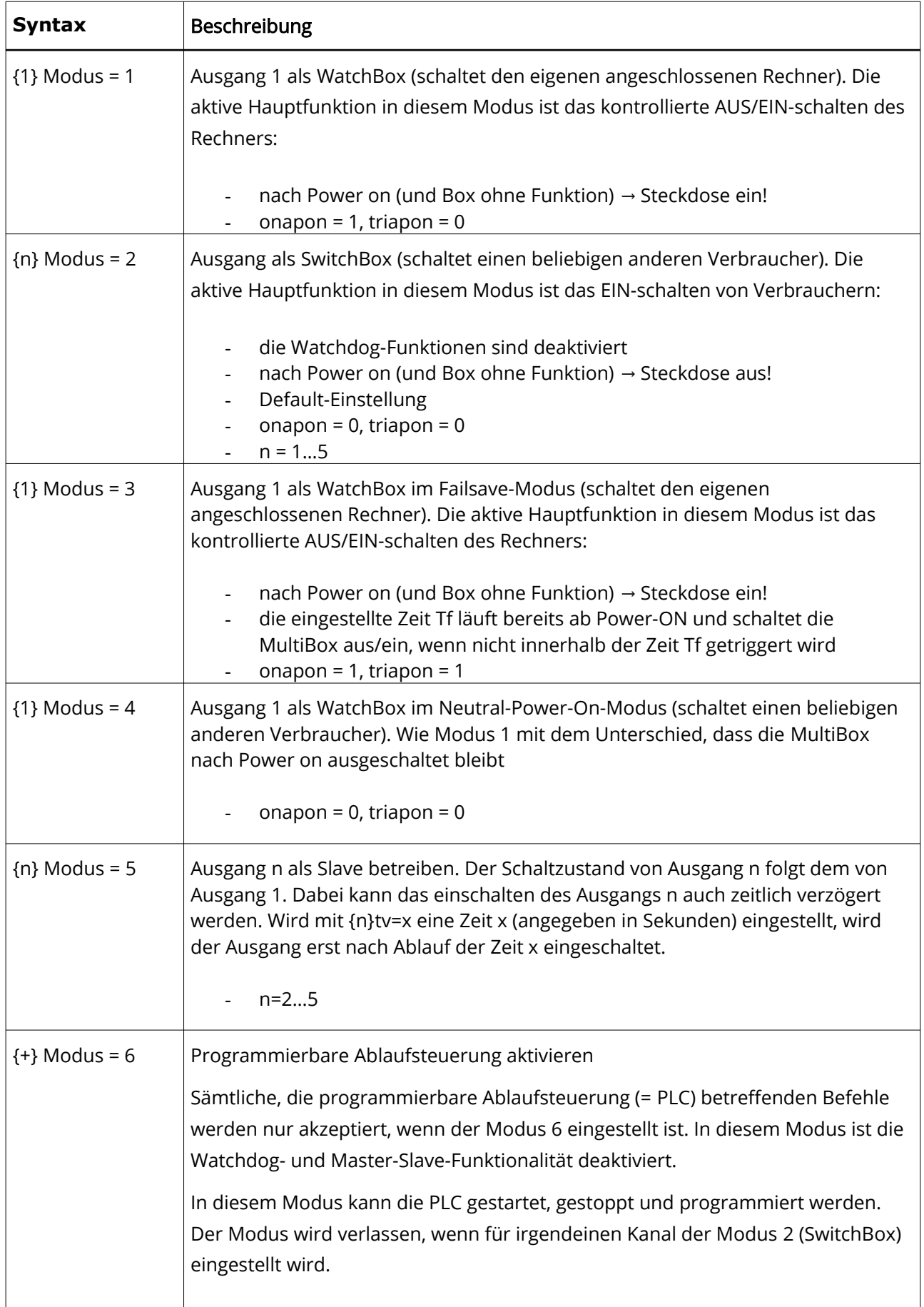

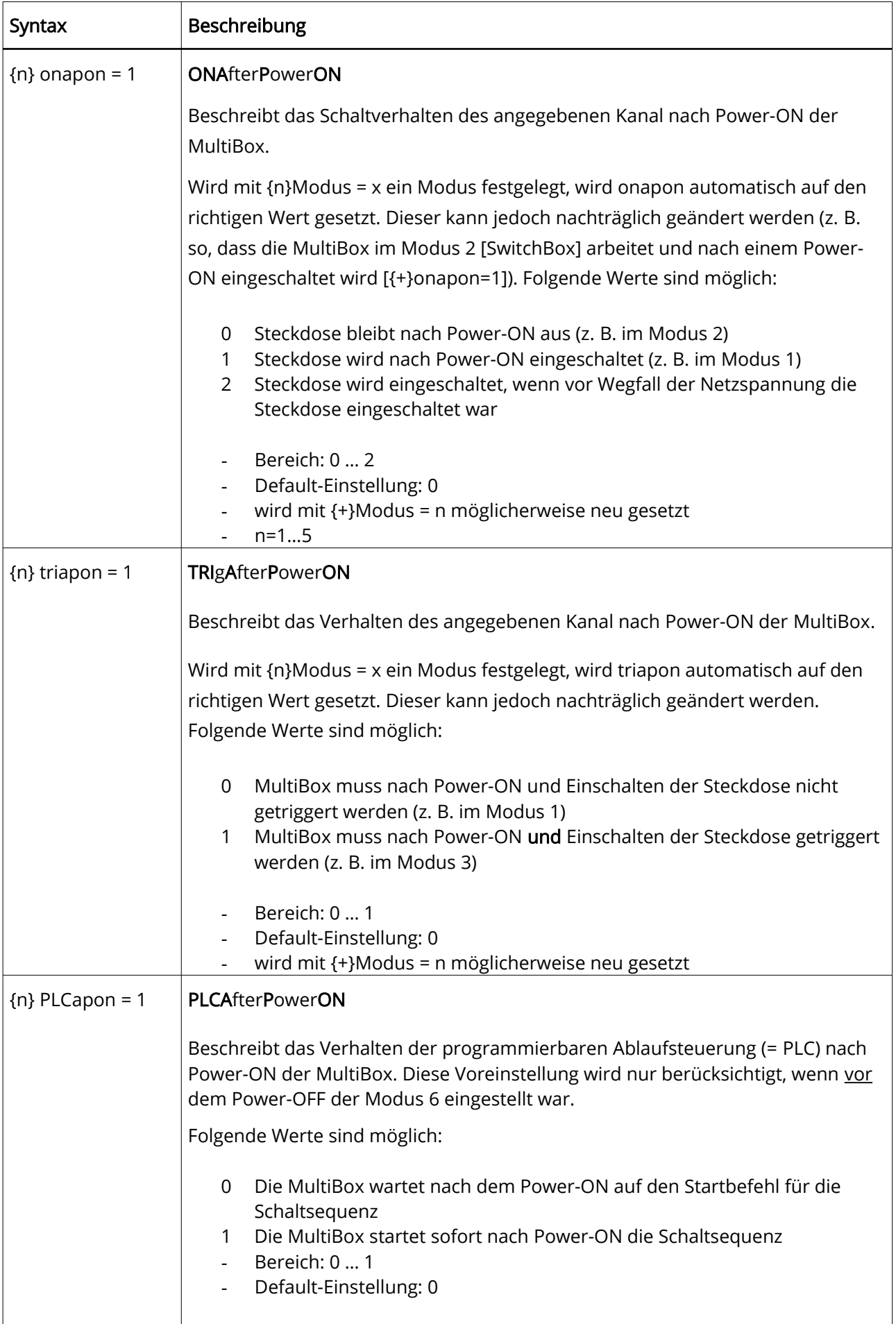

#### Unterschied zwischen Modus 1 (MultiBox) und Modus 3 (MultiBox\_FS)

-Im Modus 1 startet die MultiBox nach Power-ON, ohne auf eine Triggerung zu warten, d. h. der angeschlossene PC auf Kanal 1 wird dauerhaft eingeschaltet. Danach liegt es in der Verantwortung des PCs, die MultiBox anzusprechen.

-Im Modus 3 startet die MultiBox nach Power-ON und wartet sofort auf eine Triggerung. Meldet sich der angeschlossene PC nicht innerhalb der Zeit Tf, führt die MultiBox einen Reset durch und befindet sich danach in der Reset-Schleife, d. h. es werden so lange Resets durchgeführt, bis der PC sich meldet.

#### Unterschied zwischen Modus 1 (MultiBox) und Modus 4 (MultiBox\_NP)

-Im Modus 1 startet die MultiBox nach Power-ON, ohne auf eine Triggerung zu warten, d. h. der angeschlossene PC wird dauerhaft eingeschaltet. Danach liegt es in der Verantwortung des PCs, die MultiBox anzusprechen

-im Modus 4 verhält sich die MultiBox wie im Modus 1 mit dem Unterschied, dass der Kanal 1 nach Power-ON ausgeschaltet bleibt.

#### Unterschied zwischen Modus 1...5 und Modus 6 (Ablaufsteuerung)

-Befindet sich die MultiBox beim Power-OFF im Modus 6, "schaut" die MultiBox nach Power-ON auf den Parameter "PLCapon". Je nach Voreinstellung wird die aktuelle Schaltsequenz nicht gestartet (PLCapon = 0) oder gestartet (PLCapon = 1)

-Modus 6 verhindert alle Sonderfunktionen wie Watchdog und Master-Slave-Funktion

#### MultiBox als Textdrucker ansprechen

Wird die MultiBox als Plain-Text – Drucker angesprochen, können nicht mehrere Befehle direkt hintereinander "gedruckt" werden (also nicht innerhalb einer Druckausgabe). Auch hier muss nach jedem Befehl auf die Quittierung durch die MultiBox gewartet werden (die MultiBox weiß ja nicht, dass sie gerade über eine Druckerausgabe angesprochen wird).

# <span id="page-20-0"></span>Schaltvorgänge + Sequenzen

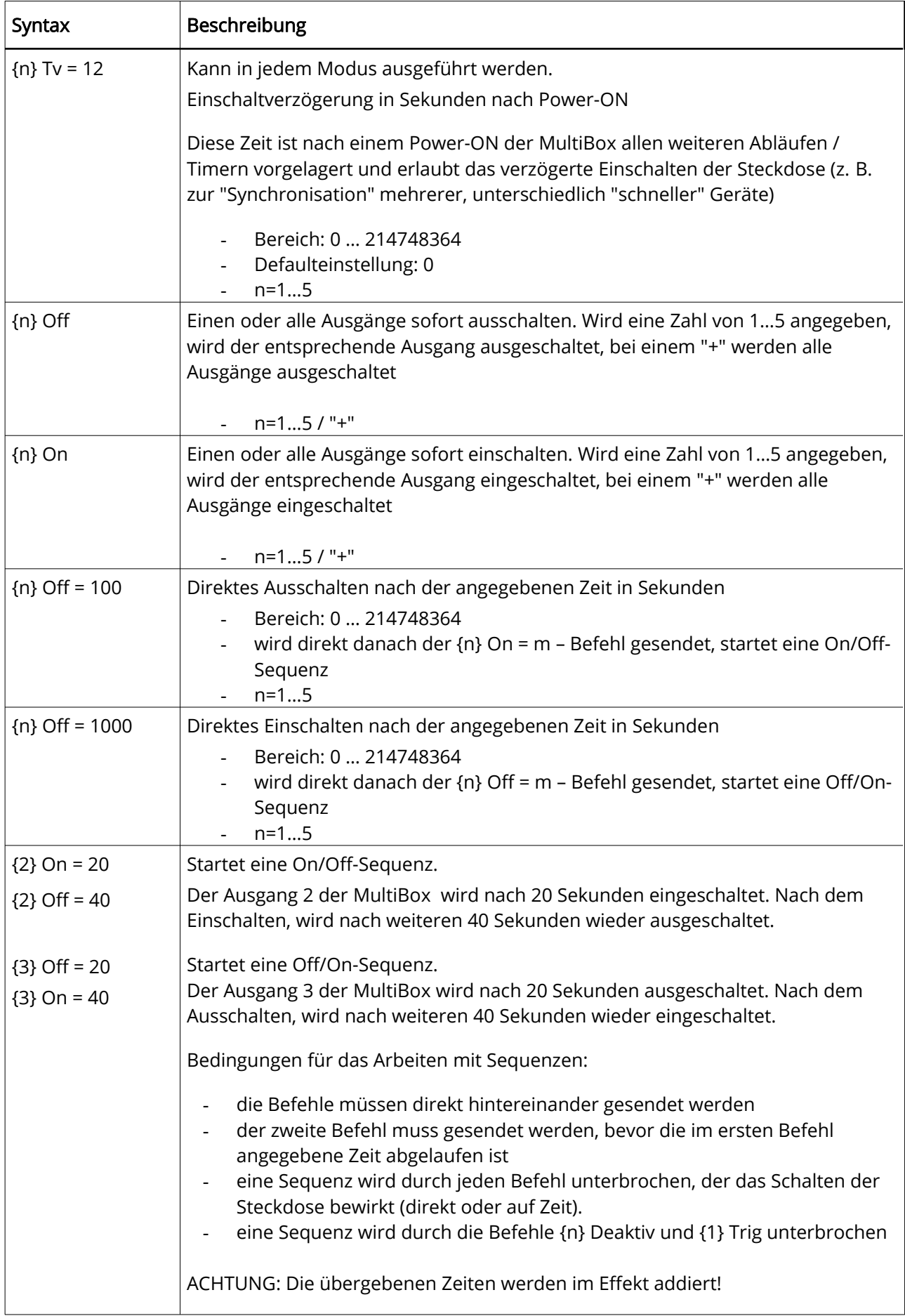

# <span id="page-21-0"></span>Triggerung

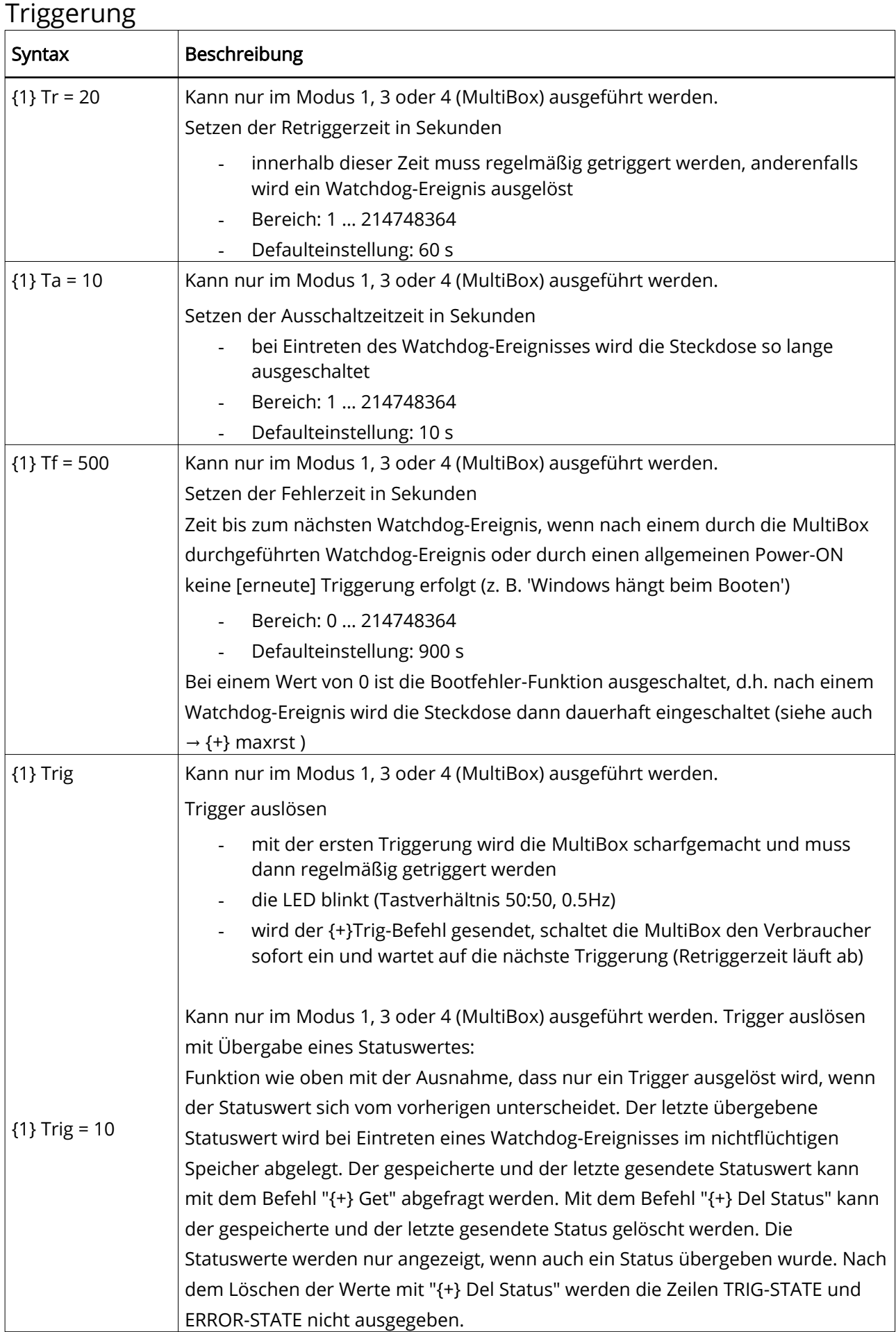

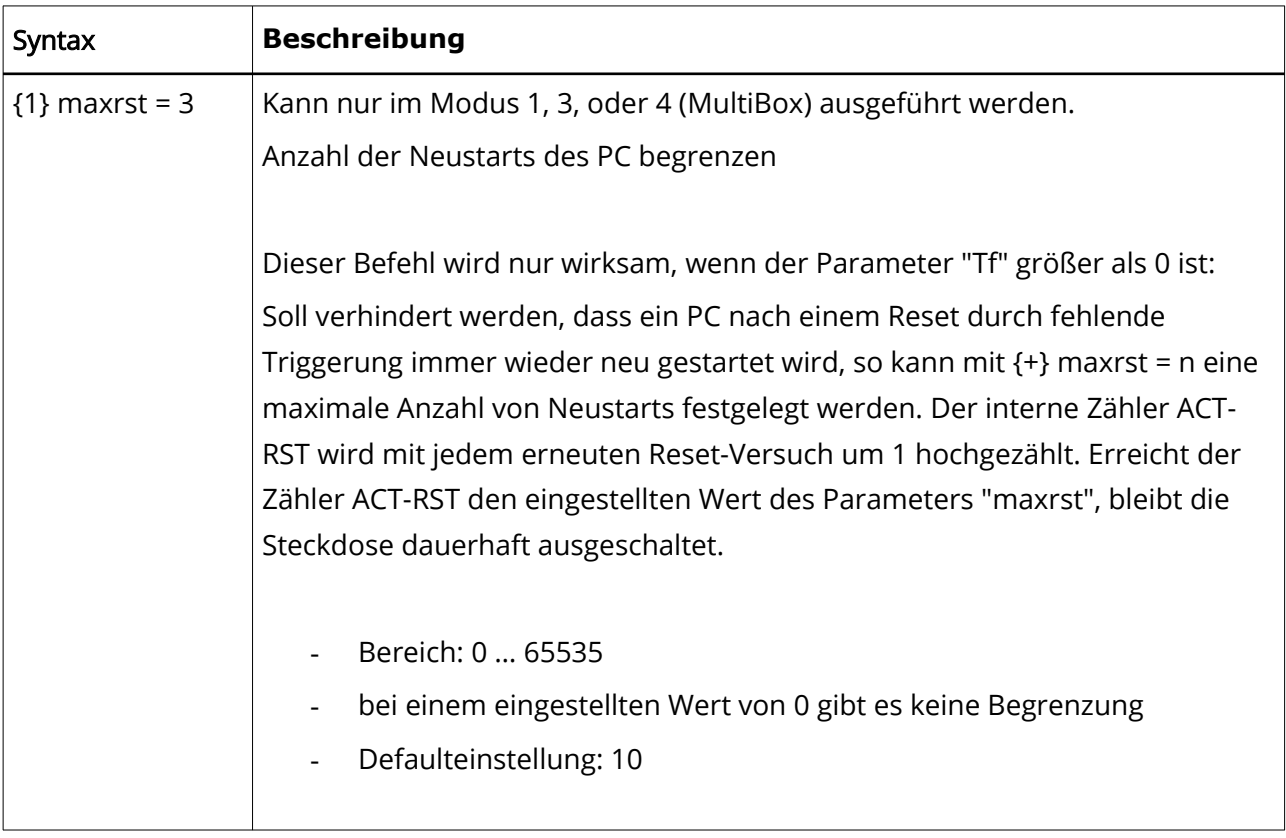

# <span id="page-23-0"></span>Programmierbare Ablaufsteuerung (= PLC)

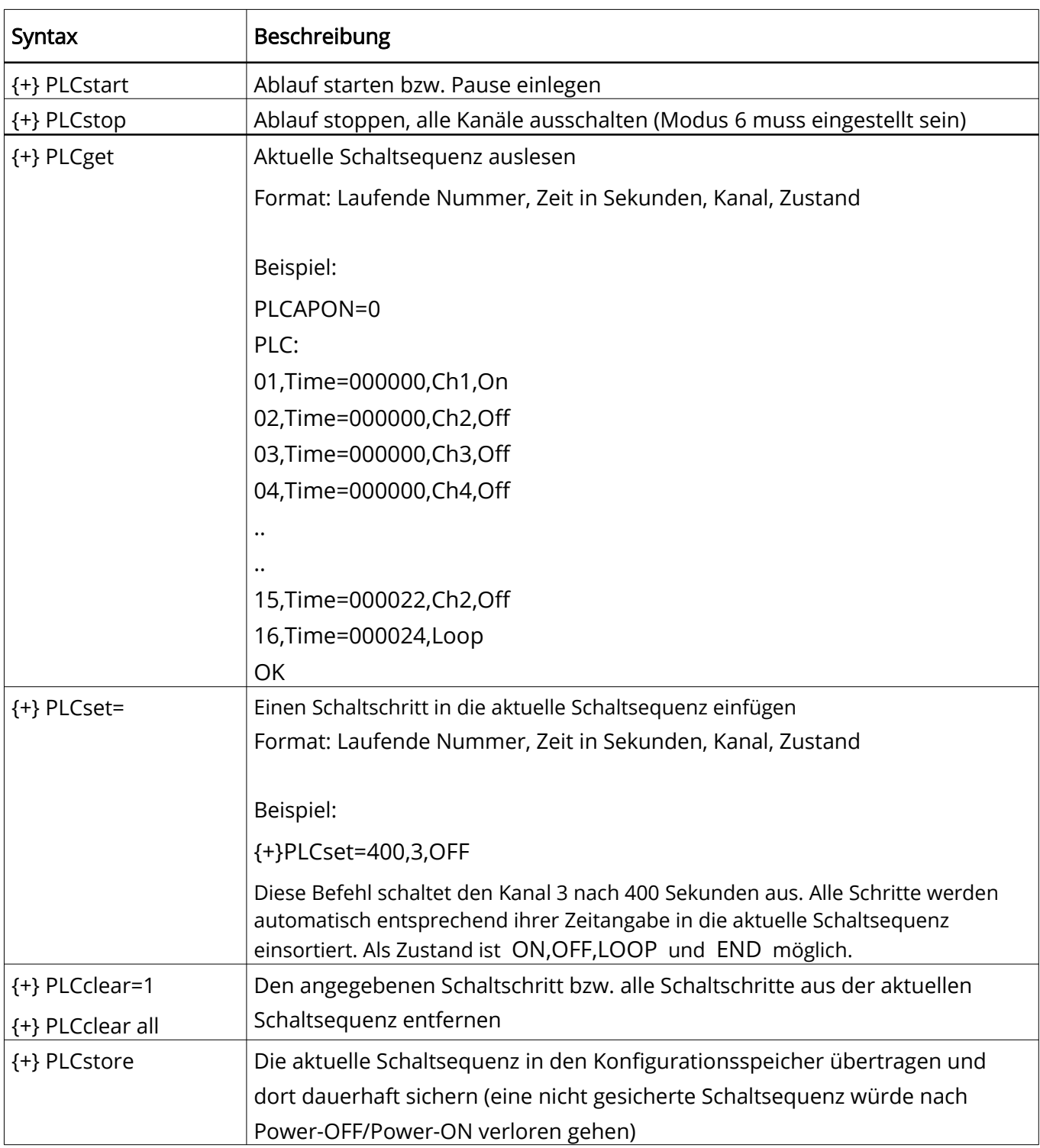

Für alle nachfolgenden Befehle muss der Modus 6 eingeschaltet sein:

Die in dem Serviceprogramm "ASS" (= Antrax-Service-Software) angebotenen Möglichkeiten des Speicherns und Ladens einer Schaltsequenz in eine Textdatei (\*.PLC) benutzen ausschließlich die MultiBox-Befehle {+}PLCget und {+}PLCset. Die MultiBox stellt für diese Funktionen keine weiteren speziellen Funktionen zur Verfügung, da beim "Rückladen" einer Schaltsequenz in die MultiBox im wesentlich der vorher mit {+}PLCget ausgelesene Text schrittweise mit {+}PLCset wieder in die MultiBox geladen wird.

# <span id="page-24-1"></span>Verschiedenes

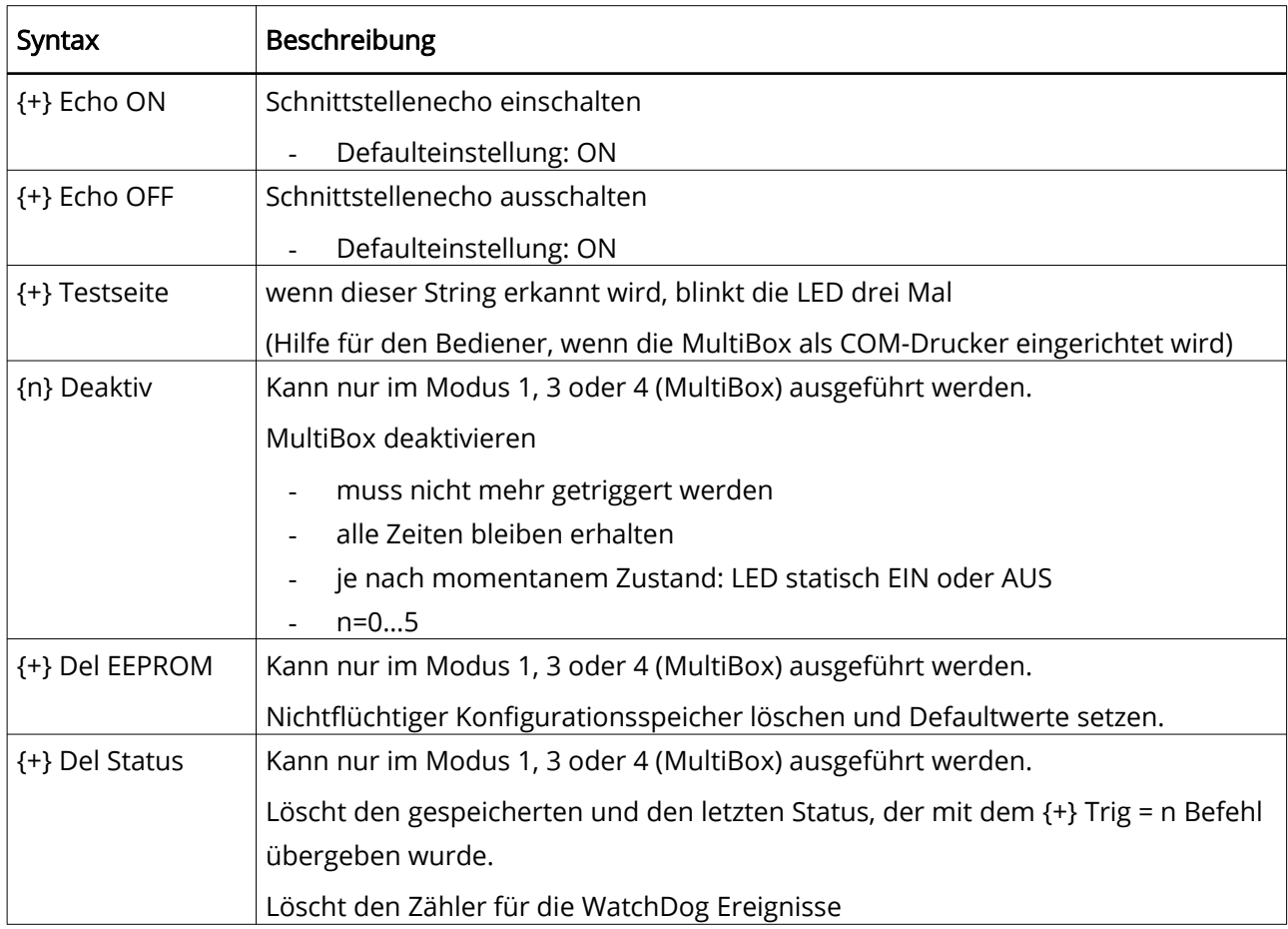

# <span id="page-24-0"></span>Stati lesen

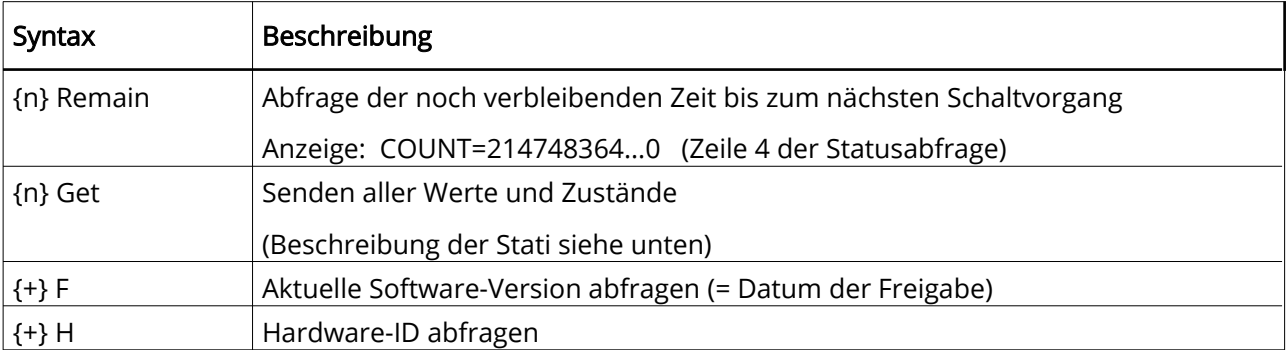

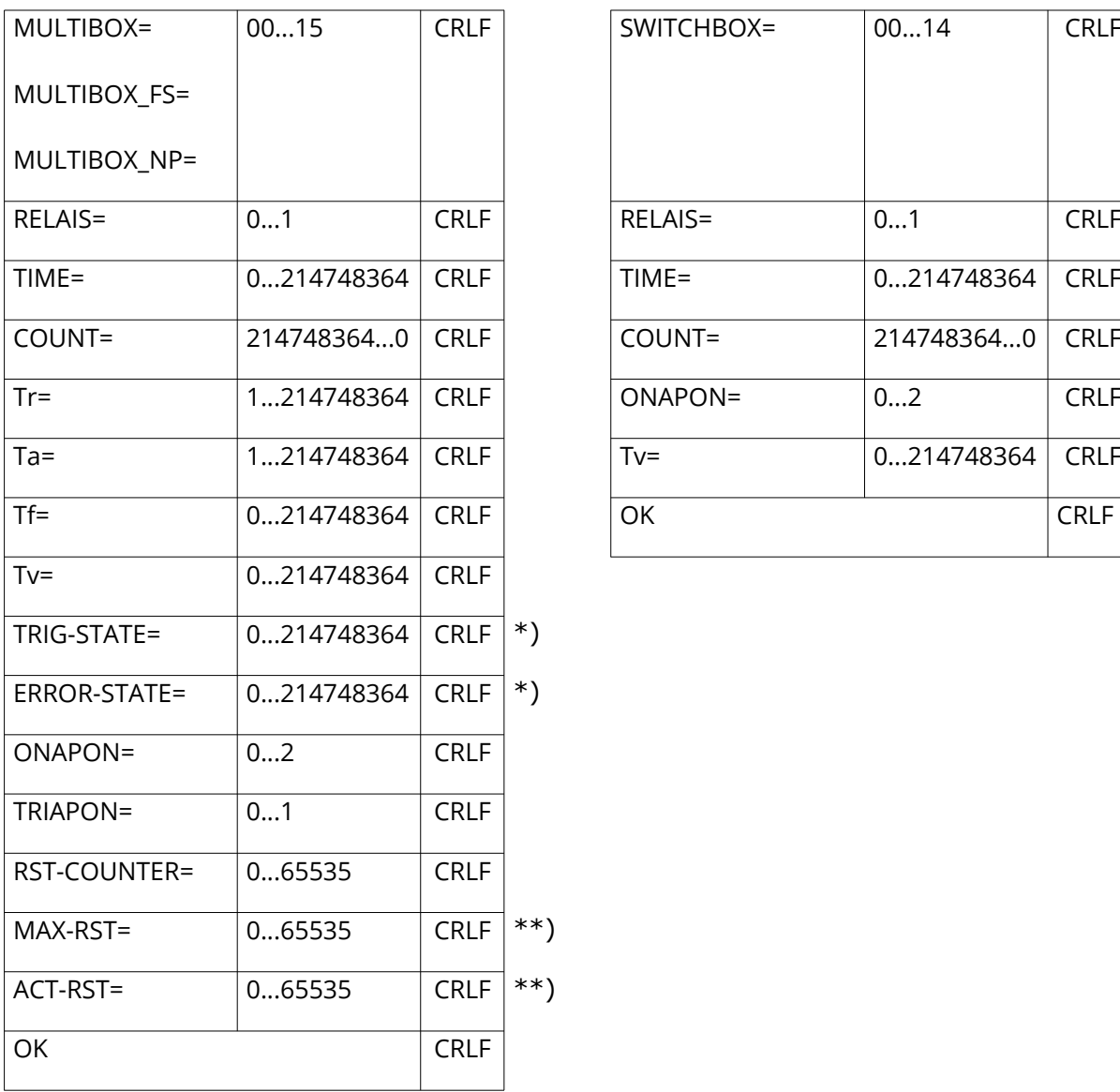

#### MultiBox Switchbox

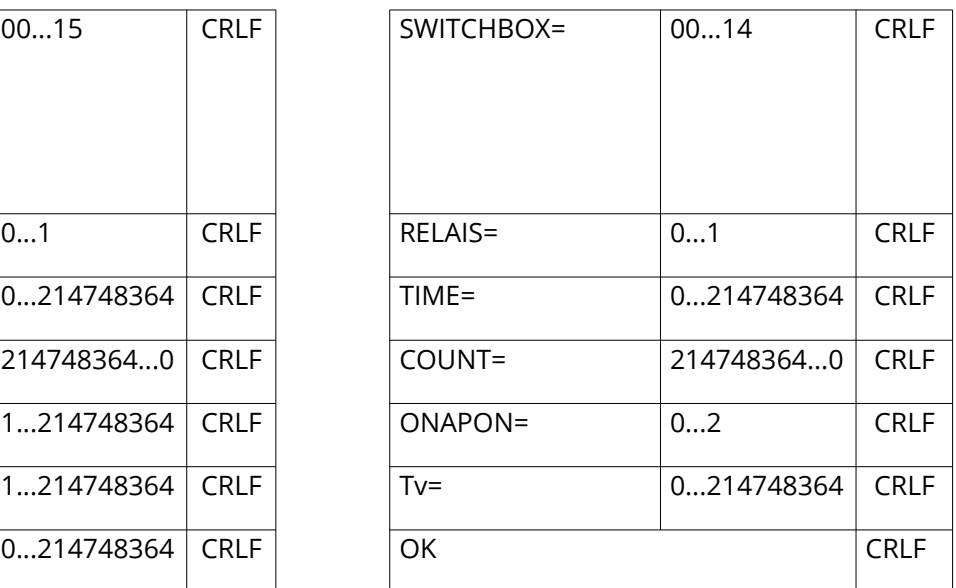

\*) Diese Zeilen werden nur ausgegeben, wenn ein Statuswert vorhanden ist.

\*\*) Diese Zeilen werden nur ausgegeben, wenn MAX-RST > 0 ist.

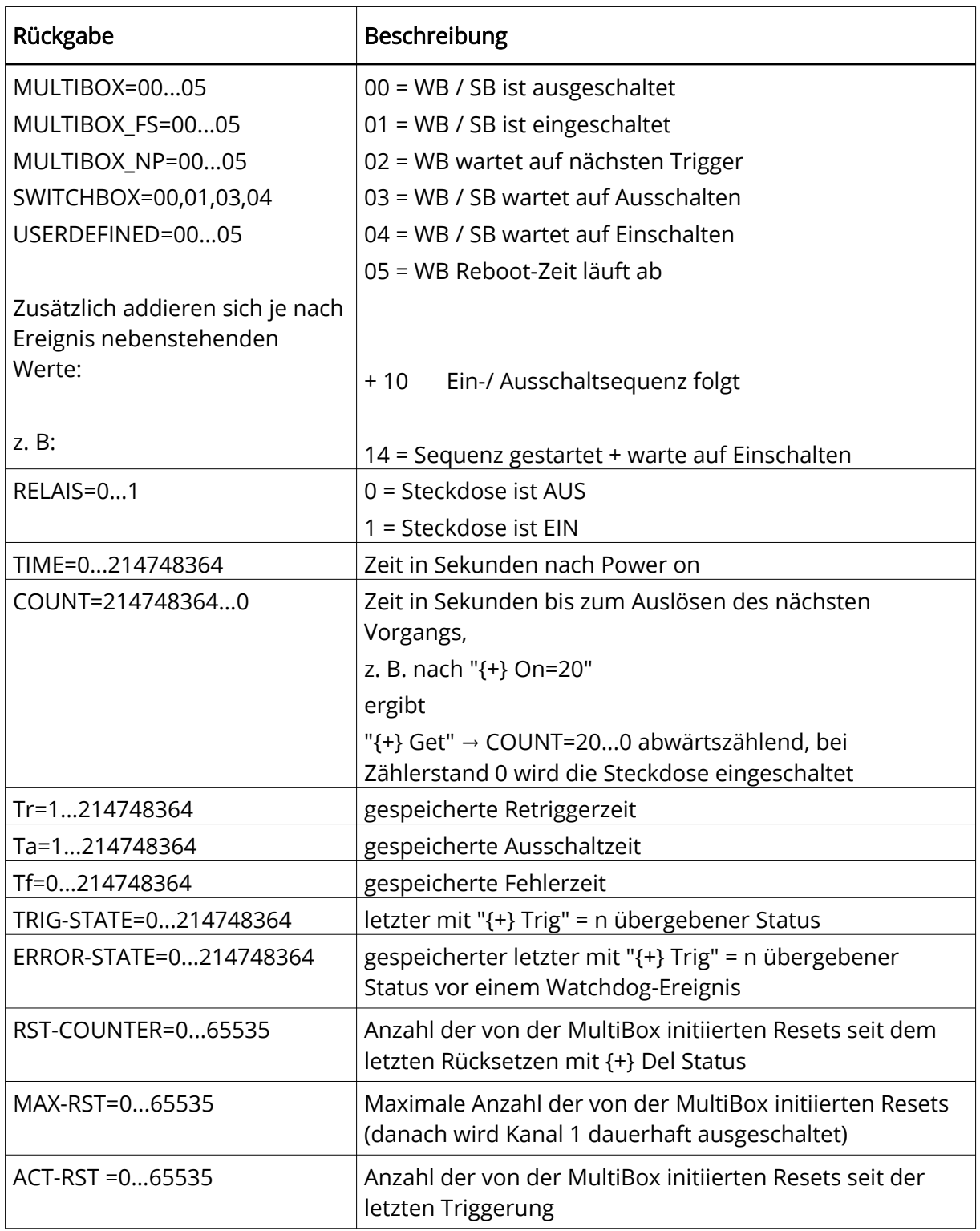

#### Hinweis:

TRIG-STATE und ERROR-STATE werden nur ausgegeben, wenn ein Statuswert vorhanden ist.

Nach dem Löschen mit "{+} Del Status" werden diese Zeilen solange nicht ausgegeben, bis mit "{+} Trig = 0...214748364" ein neuer Status übergeben wurde.

# <span id="page-27-2"></span>10. Watchdog-Programmierung

#### <span id="page-27-1"></span>Allgemein

Grundsätzlich sind zwei verschiedene Ansteuerungsarten der MultiBox möglich. Die zweifellos beste und sicherste Methode der Ansteuerung wird durch das zu überwachende Hauptprogramm selbst realisiert, d. h. allerdings auch, dass der Sourcecode des Hauptprogrammes vorliegen muss und modifiziert werden kann/darf/soll.

Steht der Sourcecode des Hauptprogrammes allerdings nicht zur Verfügung, so muss die MultiBox mit Hilfe eines Hintergrundprogrammes bedient werden. Leider ist das nur die zweitbeste Methode der Ansteuerung, da Programmfehler auftreten könnten, die dieses Verfahren prinzipiell nicht erkennen kann. Hierbei handelt es sich um ein Problem, mit dem alle Watchdogs zu kämpfen haben.

Der weitaus häufigste Programmierfehler (Programm in Endlosschleife mit Watchdog-Triggerung) kann von der MultiBox allerdings sicher erkannt werden ... !

#### <span id="page-27-0"></span>Ansprechen der MultiBox

Einstellungen und Triggerungen der MultiBox können nur über die serielle oder die USB-Schnittstelle vorgenommen werden.

Im einfachsten Fall genügt es, nach dem Setzen des gewünschten Watchdog-Modus im [Hauptprogramm](#page-31-1) nur die zyklische Triggerung auszugeben. In diesem Fall werden die default-Werte für die [Retrigger-](#page-31-1) und Schaltzeiten verwendet. Eine Initialisierung der MultiBox ist nicht erforderlich.

Die MultiBox-Schaltzeiten können in weiten Grenzen variiert werden, so dass der Rechner z. B. auch längere Zeit ausgeschaltet bleibt (Ausschaltzeit Ta) bzw. mit sehr langen Retriggerzeiten (Tr) betrieben werden kann. Alle Schaltzeiten können jederzeit neu eingestellt werden.

Außerdem erkennt die MultiBox auch das Problem "Rechner (oder Windows) bootet nicht": Nach einem Fehler-Neustart muss die Triggerung durch die MultiBox in einer vorher eingestellten Zeit (Tf) erfolgen ... wenn nicht, löst die MultiBox einen weiteren Fehler-Neustart aus usw.

#### <span id="page-28-0"></span>Programmfehler-Erkennung

Bei herkömmlichen Watchdogs wird eine Retriggerung bereits durch den Schreibvorgang (bzw. Funktionsaufruf) selbst realisiert, d. h. es kann nicht erkannt werden, ob sich zwischen zwei aufeinanderfolgenden Triggerungen im Hauptprogramm überhaupt etwas geändert hat. Das führt dazu, dass eine Endlosschleife im Hauptprogramm, die eine Triggerung des Watchdogs enthält, nicht erkannt werden kann.

Die MultiBox geht hier einen anderen Weg und wertet auch die bei einer Triggerung (optional) übergebene Statusvariable aus. Bei zwei aufeinander folgende Triggerungen mit demselben Inhalt wird von der aktivierten MultiBox die zweite Triggerung ignoriert bzw. als nicht stattgefunden bewertet. Nur durch dieses Verhalten kann auch der oben beschriebene Programmfehler sicher erkannt werden.

### <span id="page-29-0"></span>Beispiele

#### Beispiel 1

In diesem Beispiel soll die MultiBox den an Kanal 1 angeschlossenen Computer nach dem kontrollierten Herunterfahren ausschalten und 24 Stunden später wieder einschalten.

Einstellungen:

- 1. Es wird eine Wartezeit von 60 Sekunden für das kontrollierte Herunterfahren des PC eingestellt.
- 2. Es wird eine Ausschaltzeit von 86400 Sekunden (= 24 Stunden) eingestellt.
- 3. Danach kann das Programm beendet und der PC heruntergefahren werden.

```
...
...
Send('{1} off = 60');
Send('{1} on = 86400');
...
...
...
...
```
Programm beenden und PC herunterfahren ...

#### Beispiel 2

In diesem (Delphi-)Beispiel erfolgt eine MultiBox-Triggerung (mit Endlosschleifenerkennung) an Kanal 1 durch das Hauptprogramm. Angenommen wird hierbei, dass die Prozedur "Send" den angegebenen String zur seriellen Schnittstelle schickt.

Einstellungen:

- 1. Es wird eine Retriggerzeit von 30 Sekunden eingestellt.
- 2. Es wird eine Ausschaltzeit von 20 Sekunden eingestellt.
- 3. Es wird eine Fehlerzeit von 180 Sekunden eingestellt.
- 4. Danach wird regelmäßig getriggert.

```
var nStatus : integer;
       cStatus : string;
       Send('{1} Tr = 30');
       Send('{1} Ta = 20');
       Send('{1} Tf = 180');
       Send('{1} Modus = 1');
       nStatus := 0:
// Hauptschleife des Programmes
repeat
       nStatus := nStatus + 1; // Statusvariable inkrementieren
       cString := IntToStr(nStatus); // Statusvariable in String
       Send('{1} trig = ' + cString); // MultiBox triggern
       …
       until ...
```
# <span id="page-30-3"></span>11. Programmierbare Ablaufsteuerung

# <span id="page-30-2"></span>Allgemein

Die MultiBox verfügt über eine integrierte Ablaufsteuerung. Diese, einer einfachen SPS ähnliche Ablaufsteuerung ermöglicht automatisierte bzw. zeitabhängige Schaltvorgänge und macht somit einen permanent angeschlossenen und laufenden Steuerrechner überflüssig.

Die programmierbare Ablaufsteuerung wird aktiviert, indem die MultiBox in den Modus 6 geschaltet wird. Nur in diesem Modus kann die Schaltsequenz programmiert bzw. gestartet werden. Die Schaltschritt-Programmierung erfolgt immer mit Hilfe von Befehlen (alle mit Präfix "PLC") über die serielle oder die USB-Schnittstelle. Die eigentliche Bedienung, d. h. das Starten, Stoppen und Pausieren der Schaltsequenz kann ebenso über die Schnittstelle, aber auch direkt über das integrierte Bedienfeld erfolgen.

# <span id="page-30-1"></span>Bedienung über die Schnittstelle

- 1.) MultiBox mit "{+} modus=6" in den Modus 6 schalten
- 2.) mit "{+}PLCget" die aktuelle Schaltsequenz überprüfen und ggf. mit "{+}PLCclear", "{+}PLCset" und "{+}PLCstore" modifizieren und im Konfigurationsspeicher dauerhaft ablegen
- 3.) die Schaltsequenz mit "{+}PLCstart" starten
- 4.) die Schaltsequenz kann mit einem erneuten "{+}PLCstart" angehalten werden ("Pausenfunktion" wie am CD-Player)
- 5.) der Abbruch der Schaltsequenz erfolgt mit "{+}PLCstop" (alle Kanäle werden ausgeschaltet)
- 6.) die Rückkehr aus Modus 6 in eine andere Betriebsart erfolgt, wenn für irgendeinen Kanal der Modus 2 eingestellt wird

### <span id="page-30-0"></span>Bedienung über die Taster

- 1.) mit dem mindestens 3 Sekunden langen Betätigen beider Taster auf dem Bedienfeld wird die MultiBox in den Modus 6 geschaltet
- 2.) mit dem Betätigen des Tasters "SELECT" wird die aktuelle Schaltsequenz gestartet bzw. in die Pause versetzt
- 3.) mit dem Betätigen des Tasters "SET" wird die Schaltsequenz abgebrochen (alle Kanäle werden ausgeschaltet)
- 4.) mit dem erneuten mindestens 3 Sekunden langen Betätigen beider Taster auf dem Bedienfeld werden alle Kanale der MultiBox wieder in den Modus 2 geschaltet

Wenn sich die MultiBox im Modus 6 befindet und die Schaltsequenz noch nicht gestartet wurde, zeigen die fünf LED ein Lauflicht. Dieses Lauflicht wird auch dann (kurz) angezeigt, wenn eine Dauerlauf-Schaltsequenz nach der Loop-Anweisung wieder "bei Null" anfängt.

# <span id="page-31-1"></span><span id="page-31-0"></span>12. Verwendete Ausdrücke

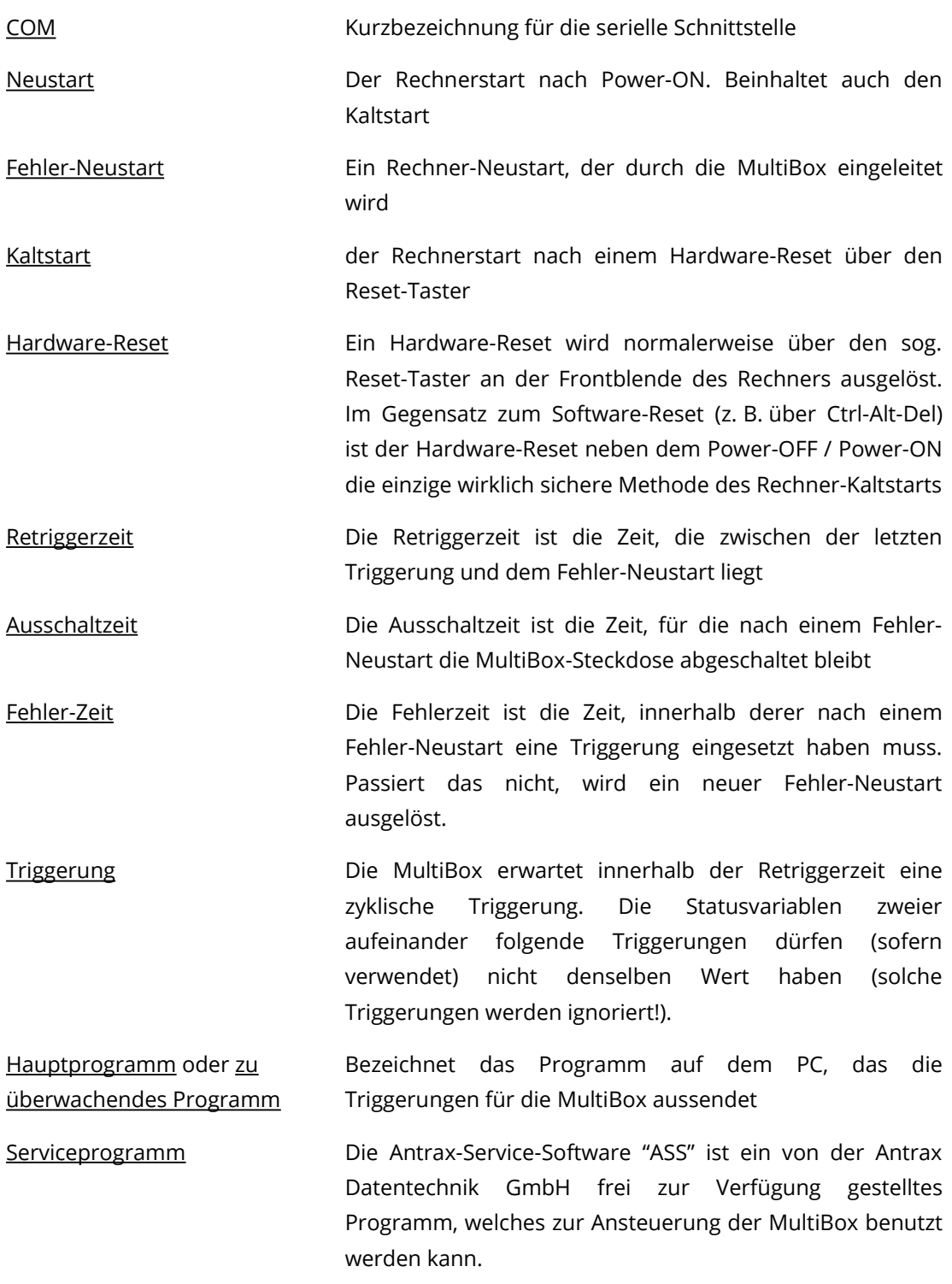

Stand: 08.08.2023